© 1996 Seagate Technology, Inc. All rights reserved.

No part of this publication may be reproduced in any form without written permission from Seagate Technology, Inc.

P/N 21200049-001, Rev. A, Sept. 1996

trademarks of their owners.

Seagate®, Seagate Technology® and the Seagate logo are registered trademarks of Seagate Technology, Inc. SeafOWE TM, SeaTDD TM, SeaBOARD TM and SearbX TM are trademarks of Seagate Technology, Inc. Other product names are registered trademarks or trademarks or Seagate Technology, Inc.

offerings or specifications.

Documentation: Seagate Technology makes no warranty of any kind with regard to this for a particular purpose. Seagate Technology shall not be liable for errors confained herein or for incidental consequential damages in connection with the furnishing, performance, or use of this material, Seagate reserves the right to change, without notice, product or use of this material, Seagate reserves the right to change of the product.

IN NO EVENT WILL SEAGATE'S LIABILITY OF ANY KIND INCLUDE ANY LOST PROFITS, DO PARA, DATA GONE SHELLY OF CONSEQUENTING OF USE VICENTIAL LOSS OF DAMAGE. SOME STAIRS OF OR NAY SPECIAL, INCIDENTAL, OR CONSEQUENTING OF THE POTENTIAL LOSS OF DAMAGE. SOME STAIRS OF OR NAY SPECIAL, INCIDENTAL, OR CONSEQUENTIAL CONSEQUENTIAL STAIRS OF USE AND STAIRS OF USE AND

which vary from state to state.

DICCLAIMER: EXCEPT FOR THE ABOVE EXPRESS LIMITED WARRAUTIES OR WORTHED, OR STRUTIONS, SEAGATE MAKES NO WARRAUTIES ON THE PRODUCTS, EXPRESS, MARRAUTIED, OR STRUTIONRY, AND SEAGATE SPECIFICALLY OR CONDITION OF MERCHANT ABILITY OR CONDITION OF MERCHANT ABILITY OR FITURES FOR A PARTICULAR WARRANTY OR CONDITION OF MERCHANT ABILITY OR STRUTES AND SEAGATE OR A PARTICULAR WARRANTIES OF STRUTES AND THE PRODUCTS, AND MAY IMPRESS, AND SEAGATE OR A STRUTE OR STRUTE OR STRUT

WITH REGARD TO THE DISK MANAGER SOFTWARE, THERE ARE NO WARRANTIES OF MERCHANTABILITY OR FITNESS FOR A PARTICULAR PURPOSE AND ALL SUCH WARRANTIES ARE EXPRESSLY AND SPECIFICALLY DISCLAIMED.

misapplication.

This warranty is void if defect has resulted from accident, abuse, unauthorized repair or

prepaid to the authorized Seagate destination.

Seagate will replace, at no charge, any drive that does not meet our warranty. The drive must be returned in the packaging provided by Seagate with transportation charges

nrchase.

Seagate warrants that your Seagate disc drive will be free from defects in material and workmanship and will perform to Seagate's applicable specifications for Seagate's three-year warranty period will be calculated from the date of original

#### LIMITED WARRANTY STATEMENT

Save your Seagate packing materials for future use. Using any other container or packing material voids your drive warranty and may damage your drive.

user-serviceable components.

• Do not remove the drive cover. The drive contains no

for antistatic grounding.

case. Do not unplug your computer if you will be using it

strap.

discharge. Before handling the drive, ground yourself by touching the grounded chasals of your computer. For optimum protection, wear a grounded antistatic wrist

This drive is susceptible to damage from electrostatic

Surface

• Set the drive down only on a flat, padded, non-static

install it.

Keep the drive in its antistatic bag until you are ready to

printed circuit board.

Hways handle the disc drive carefully, holding its edges

• Always handle the disc drive connectors or any part of the

with the drive.

instructions in this manual. Formatting the drive removes the Disk Manager software that is supplied

Do not format your new drive before reading the

#### IMPORTANT PRECAUTIONS

# Technical support services

Please read this installation guide before you install your new drive. If you are not familiar with the procedures outlined here, have a qualified computer technician perform the drive installation. If you need assistance installing this drive, first consult your dealer, who can help you with system conflicts and other technical issues. If you need additional assistance, use one of the services listed below, or call the Seagate support/FAX line at 1-800-SEAGATE or 408-456-4496.

**SeaBOARD:** Use a modem to contact the Seagate computer bulletin board, which supports communications up to 9,600 baud (8-N-1). SeaBOARD is available 24 hours daily.

 Australia
 61-2-9756-2359
 Singapore
 65-292-6973

 England
 44-1628-478011
 Taiwan
 886-2-719-6075

 France
 33 1-48 25 35 95
 Thailand
 662-531-8111

 Germany
 49-89-140-9331
 USA
 408-456-4415

SeaTDD: Use a telecommunications device for the deaf (TDD) to exchange messages with a technical support specialist. 408-944-9121

Internet Connections: http://www.seagate.com

ftp://ftp.seagate.com

**Compuserve Forum:** type GO SEAGATE

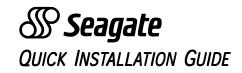

Medalist 1720 (ST31720A) Medalist 852 (ST3852A)

ATA/IDE Hard Drives

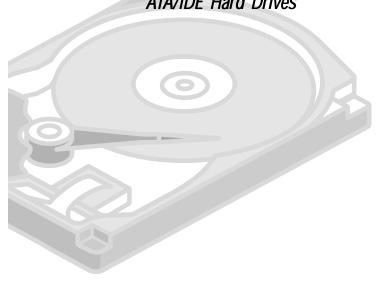

# INSTALLATION PROCEDURE:

# Configuring the drive

- 1. Turn off your computer and remove the cover.
- Configure the disk drive jumpers as necessary. Refer to the illustration below for details.

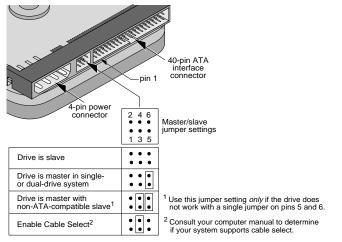

## Connecting cables and mounting the drive

- 1. Connect the interface cable to the drive. Make sure that pin 1 on the interface cable (colored stripe) is attached to pin 1 on the drive (see above) and pin 1 on the host adapter.
- 2. Partially insert the drive into the drive bay. Select an unused power connector from the power supply and connect it to the drive. If there are no unused power connections on the power supply, you can purchase a "Y" cable adapter from your dealer. This connector will allow you to add another power connection for your new drive.
- 3. Secure the drive with four 6-32 x 0.25 screws. **CAUTION:** If you use screws longer than 0.25 inch when mounting the drive, you may damage the drive's circuit board. The maximum insertion depth for the bottom mounting holes is 0.25 inch; the maximum insertion depth for the side holes is 0.125 inch.

### About Disk Manager Software

This Seagate drive is shipped with free Disk Manager software installed on a temporary partition on the drive. This software partitions and formats the drive and allows older computers to access the drive's full capacity.

Before you can use the Disk Manager software, you must transfer it from the temporary partition on the drive to a bootable diskette with at least one Mbyte available. To create a bootable diskette, see your DOS manual.

## Transferring the software to a bootable diskette

- 1. Insert a bootable diskette into drive A.
- 2. Simultaneously press [CTRL], [ALT], and [DEL] to reboot your computer from the bootable diskette.
- 3. During the start-up process, enter your computer's system setup program (sometimes called BIOS or CMOS setup). This is usually done by pressing a special key, such as [DELETE], [ESC], or [F1] during start-ups. See your computer or motherboard manual for system-specific instructions.
- 4. Within the system setup program, configure your new hard drive as Drive Type 2, or enter the following values for a user-definable drive type: 615 cylinders, 4 heads, and 17 sectors per track. These temporary settings allow you to access the Disk Manager software on your new hard disc.

- **5.** Save the drive-type settings and exit the system setup program. You will have to reboot your computer for the changes to take effect.
- 6. After you reboot your computer, you should be able to access the software on your new hard disc. If your new hard drive is drive C, type C:\SEAMOVE. Press [ENTER] to transfer the disc support software. Use a different drive letter if necessary.

The SEAMOVE program transfers the Disk Manager files from your new hard disc to the bootable diskette in drive A. After all the files have been transferred, SEAMOVE deletes all the files from the hard drive, along with the temporary partition that held them.

## Running Disk Manager from your bootable software diskette

- Simultaneously press [CTRL], [ALT], and [DEL] to reboot your computer from the bootable diskette that now contains the Disk Manager software. During the start-up process, enter your computer's system setup program, as described previously.
- 2. Within the system setup program, make sure that a drive type is listed for each ATA hard drive in your computer. Some newer computers can automatically determine drive-type characteristics, using the *Auto* drive-type setting. If your computer does not provide this option, you must manually enter the number of cylinders, heads, and sectors per track for your new drive, as shown in the table below.

| Model                      | Heads | Cylinders | Sectors | Capacity*    |
|----------------------------|-------|-----------|---------|--------------|
| ST31720A                   | 16    | 3,305     | 63      | 1,705 Mbytes |
| ST3852A                    | 16    | 1,652     | 63      | 852 Mbytes   |
| *1 Mbyte = 1,000,000 bytes |       |           |         |              |

- Save the drive-type settings and exit the system setup program.You will have to reboot your computer for the changes to take effect.
- At the DOS prompt, type A:\DM. Press [ENTER] to run Disk Manager
- **5.** Follow the instructions on your computer screen. From the main menu, select *(E)asy Disk Installation*. Then press [ENTER].
- 6. At this point, Disk Manager lists all the hard drives that it can recognize. You should see your new Seagate drive and your old hard drive (if any). If Disk Manager recognizes all your drives, select the new drive you wish to install and press [ENTER]. Disk Manager will format and partition your new drive.
  - If a hard drive is not recognized, exit Disk Manager and turn off your computer. Check all cables, jumpers and BIOS settings. Then run Disk Manager again.
- 7. Follow the instructions on the Disk Manager post-installation screens. You're done!

### NOTES:

- 1) If your computer does not require software support for large hard drives, Disk Manager will optimize your system BIOS settings, then partition and format your new hard disc.
- 2) If Disk Manager has installed software to help your computer access a large hard drive, you should see a blue Disk Manager banner each time you boot your computer. In this case, if you need to boot from a diskette instead of from your hard drive, see the Disk Manager online manual for instructions.
- 3) To view the Disk Manager online manual, insert the Disk Manager diskette and type **A:\DM /H**. Then press [ENTER]. You can also view the online manual from within Disk Manager by selecting (V)iew/Print Online Manual in the main menu.